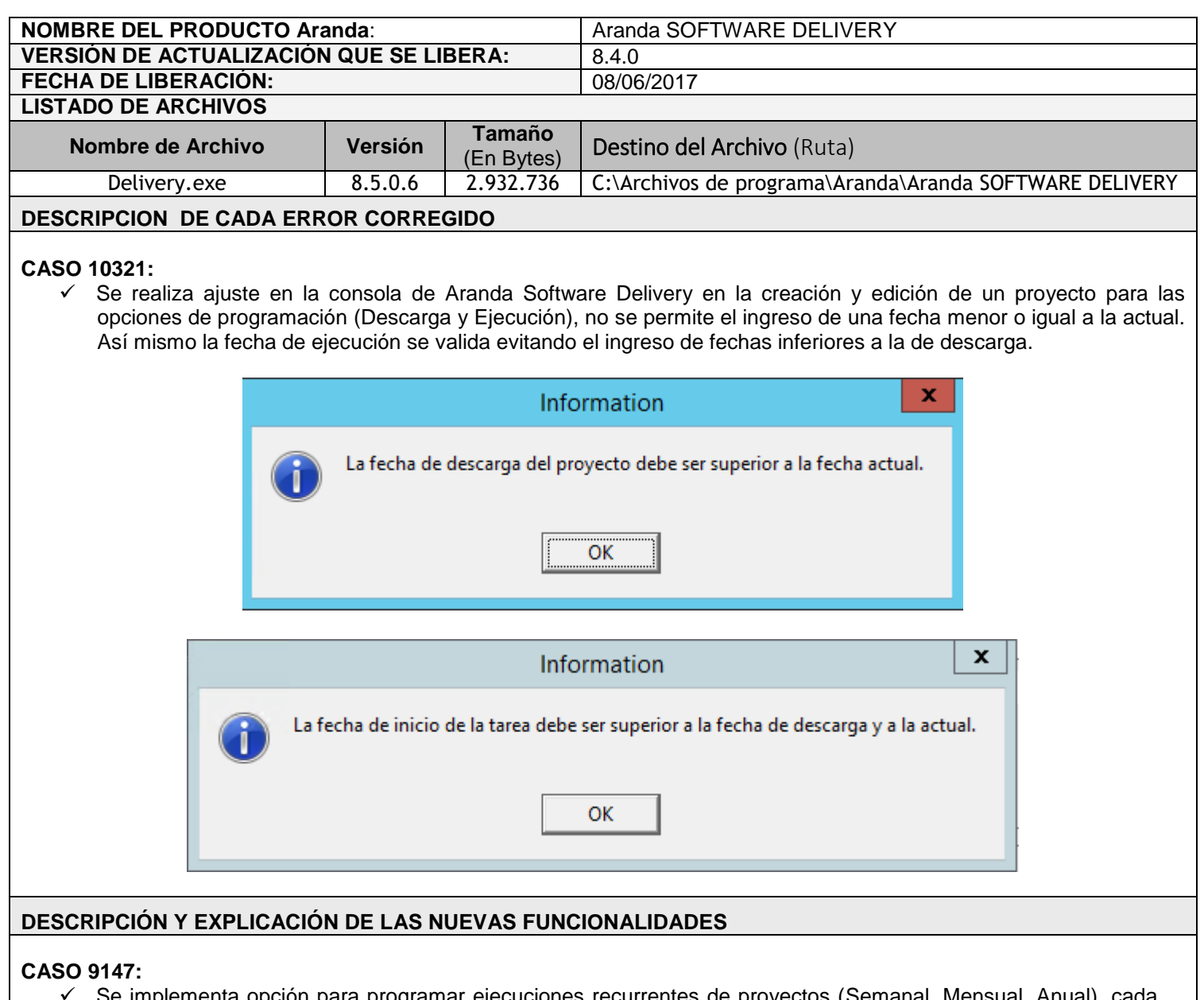

 Se implementa opción para programar ejecuciones recurrentes de proyectos (Semanal, Mensual, Anual), cada recurrencia permite seleccionar cuantas veces se va a ejecutar (Repetir cada – Finalizar después de).

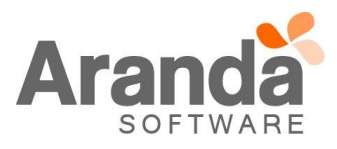

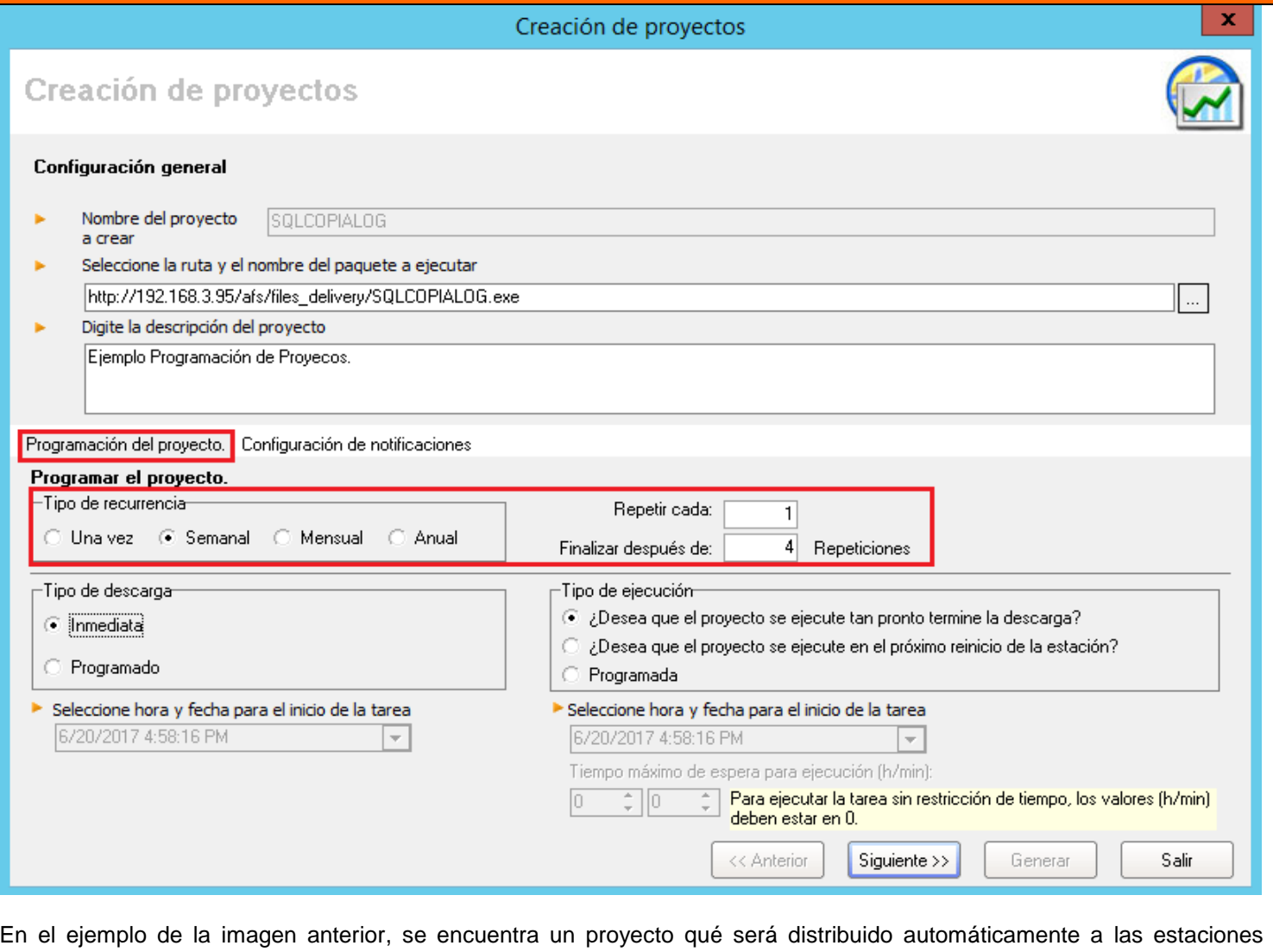

asociadas durante 4 semanas. Cuando se finaliza la configuración de un proyecto con recurrencia (Semanal, Mensual, Anual), la primera notificación del proyecto se realizará automáticamente de acuerdo a la configuración seleccionada, los resultados de cada notificación se pueden encontrar en la nueva pestaña de histórico por fecha:

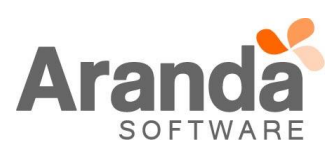

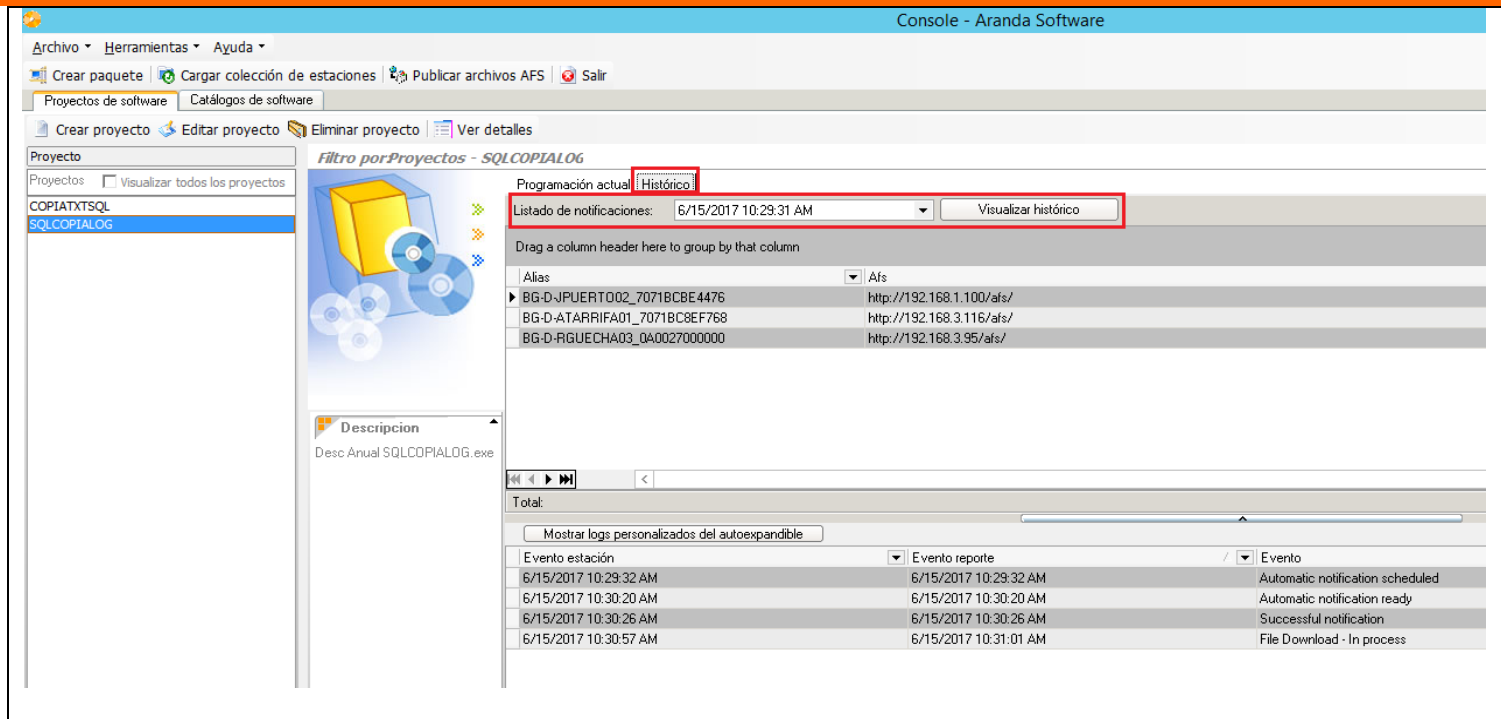

La compatibilidad con los proyectos anteriores se da desde la opción de (Tipo de Recurrencia = Una vez), solo para esta opción está permitida la notificación manual que se realiza por medio del botón (Notificar) ubicado en la pestaña (Programación actual).

## **CASO 9244:**

 $\checkmark$  Se implementa nueva funcionalidad en la consola para la creación de (colecciones) que permiten agrupar estaciones por conceptos como (Nombre estación de trabajo, Alias, Nombre Usuario, Dirección IP, Sistema Operativo, Tipo S.O, Departamento, Número departamento, País, Ciudad, Área, Edificio, Piso, Sucursal, Estado, Nivel, Árbol de Categorías). Las colecciones se identifican por un nombre y pueden ser utilizadas para asociarlas a un proyecto, las colecciones se pueden crear desde la opción (Cargar colecciones de estaciones):

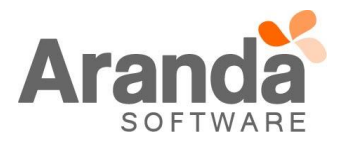

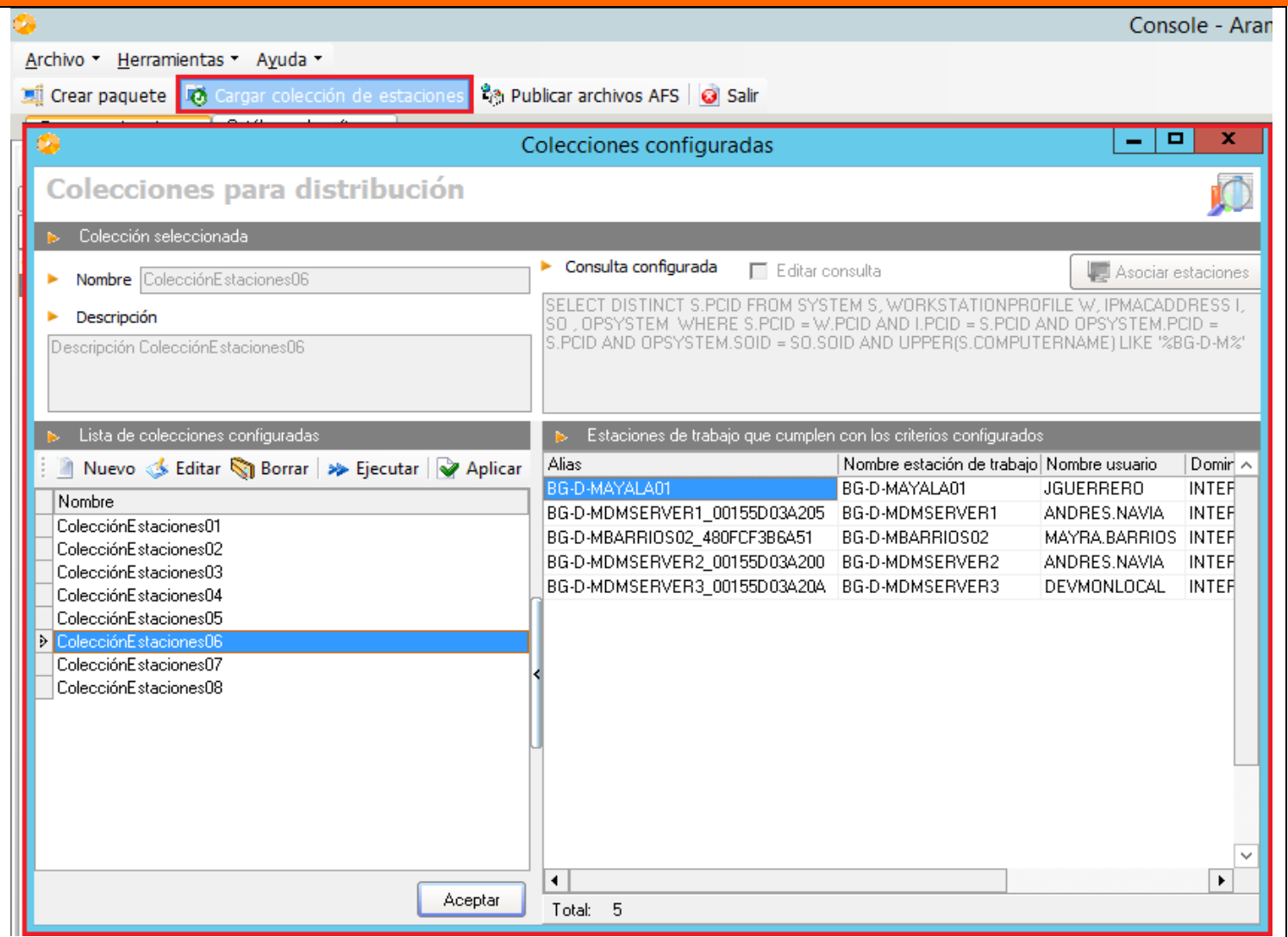

De clic en el botón (Nuevo) y a continuación asigne un nombre y una descripción para la colección, posteriormente de clic en el botón (Asociar estaciones) y realice el filtro deseado, valide su consulta por medio del botón buscar identificando si el resultado corresponde a sus necesidades y finalmente de clic en el botón (Guardar), al cerrar la ventana de búsqueda de clic en el botón (Aplicar) para finalizar el proceso.

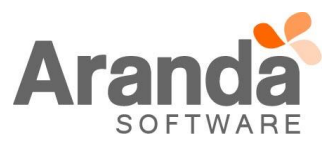

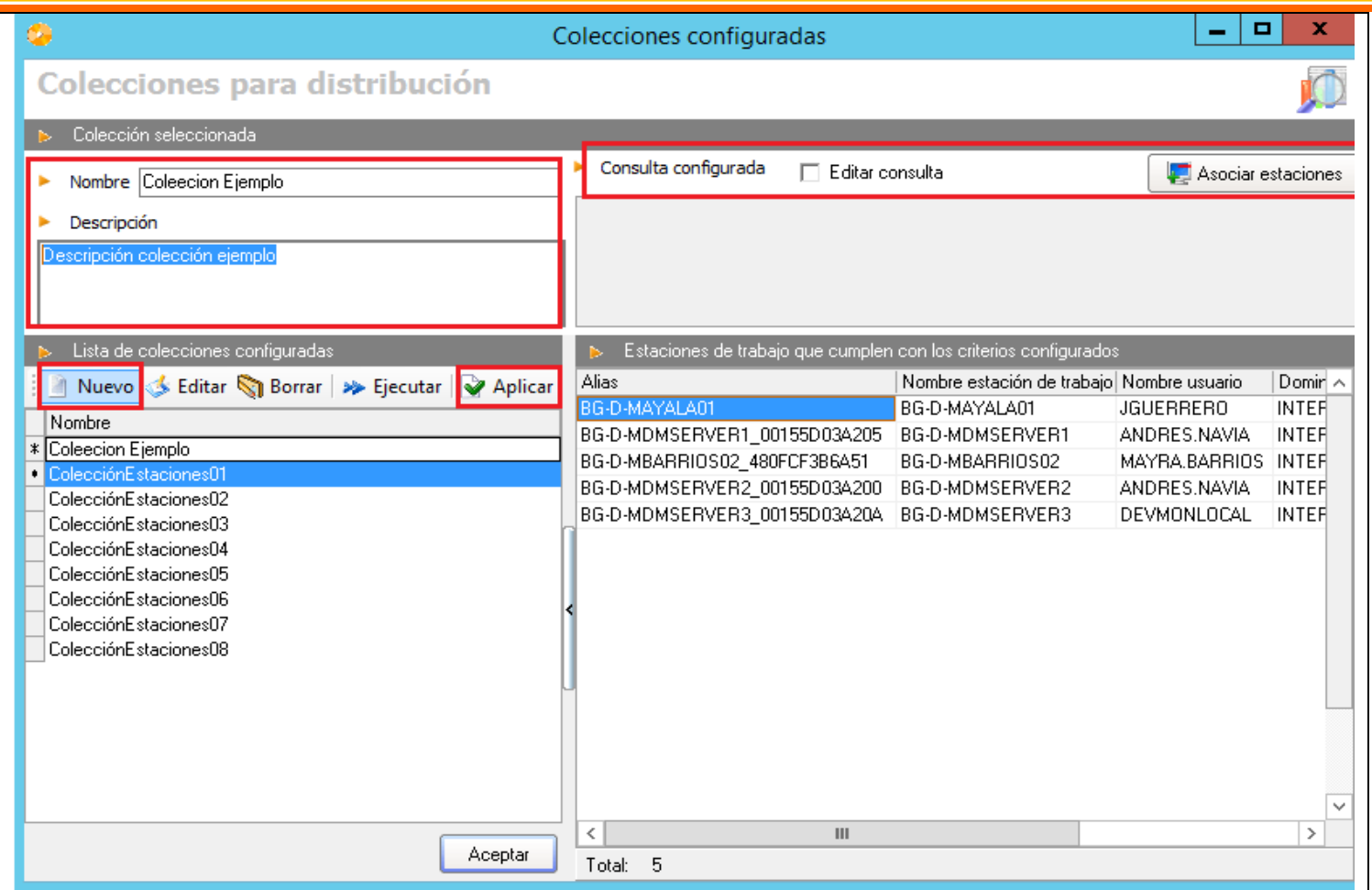

Es importante tener en cuenta que la colección es una agrupación de estaciones que se logra por medio de una consulta en la base de datos al identificar determinadas características particulares para ese grupo de estaciones, para permitir a los usuarios mayores opciones al momento de generar colecciones, se pueden editar las consultas por medio del botón (Editar consulta). Al realizar ese proceso es importante señalar que el funcionamiento adecuado de la consulta dependerá de su correcta construcción.

Una vez se tiene las colecciones necesarias ya definidas, estas se pueden asociar a los proyectos nuevos en la opción (Adición de estaciones al proyecto – Colección de estaciones):

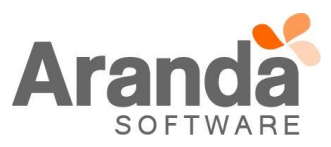

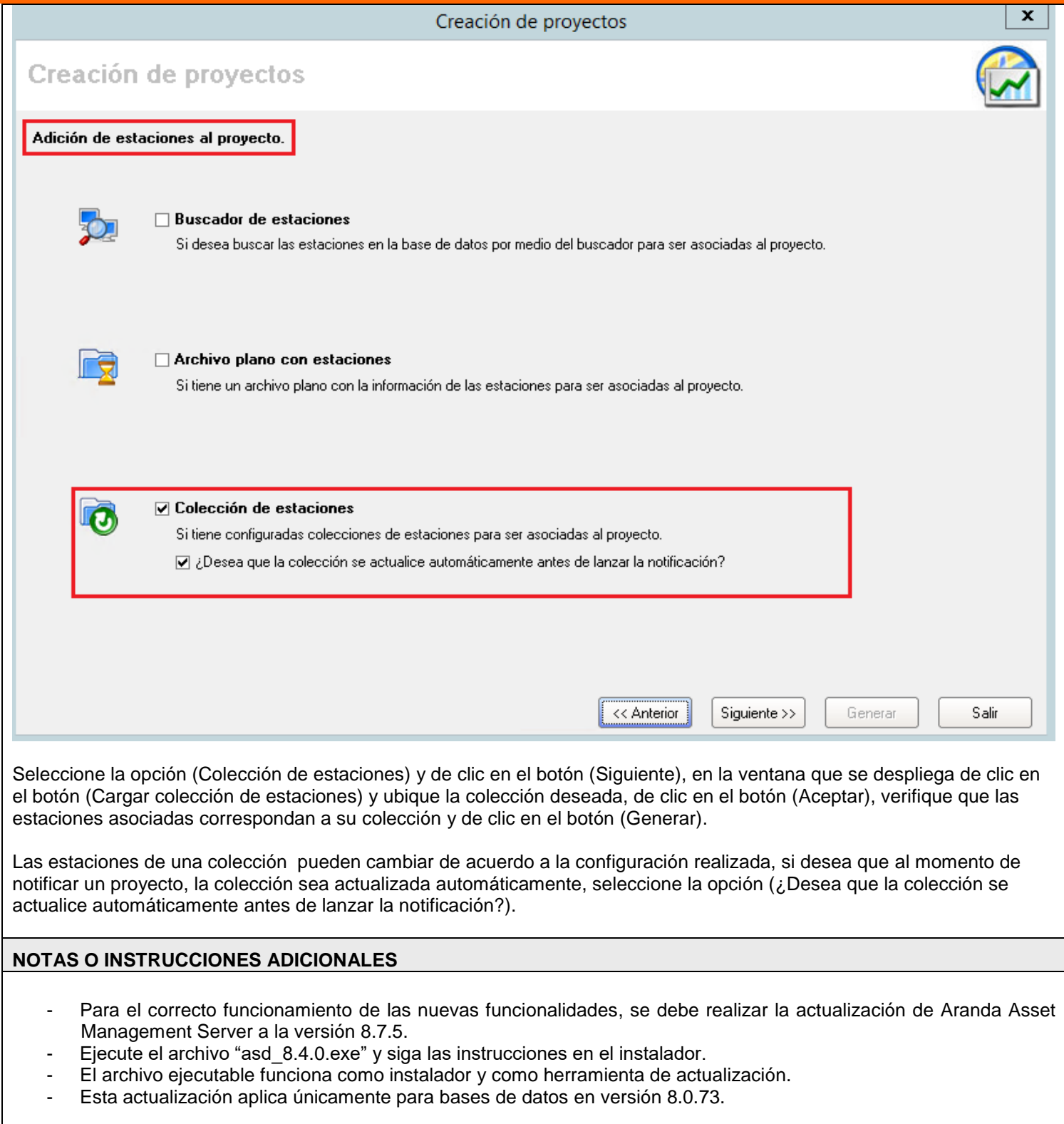

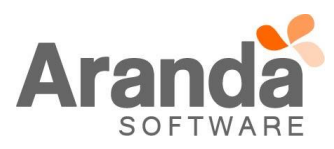